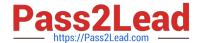

# EX447<sup>Q&As</sup>

Red Hat Certified Specialist in Advanced Automation: Ansible Best Practices

## Pass RedHat EX447 Exam with 100% Guarantee

Free Download Real Questions & Answers **PDF** and **VCE** file from:

https://www.pass2lead.com/ex447.html

100% Passing Guarantee 100% Money Back Assurance

Following Questions and Answers are all new published by RedHat
Official Exam Center

- Instant Download After Purchase
- 100% Money Back Guarantee
- 365 Days Free Update
- 800,000+ Satisfied Customers

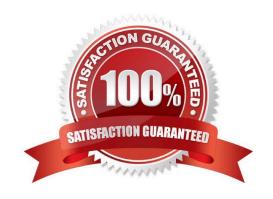

#### 2024 Latest pass2lead EX447 PDF and VCE dumps Download

#### **QUESTION 1**

#### CORRECT TEXT

Install and configure ansible

Userbobhas been created on your control node. Give him the appropriate permissions on the control node. Install the necessary packages to run ansible on the control node.

Create a configuration file /home/bob/ansible/ansible.cfg to meet the following requirements:

The roles path should include /home/bob/ansible/roles, as well as any other path that maybe required for the course of the sample exam.

The inventory file path is /home/bob/ansible/inventory.

Ansible should be able to manage 10 hosts at a single time.

Ansible should connect to all managed nodes using the bob user.

Create an inventory file for the following five nodes:

nodel.example.com

node2.example.com

node3.example.com

node4.example.com

node5.example.com

Configure these nodes to be in an inventory file where node1 is a member of groupdev. nodc2 is a member of group test, nodc3 is a member of groupproxy,nodc4 and node 5 are members of groupprod. Also, prodis a member of group

webservers.

A. See the for complete Solution below.

Correct Answer: A

In/home/sandy/ansible/ansible.cfg [defaults] inventory=/home/sandy/ansible/inventory roles\_path=/home/sandy/ansible/roles remote\_user= sandy host\_key\_checking=false [privilegeescalation] become\_true become\_user=root become\_method=sudo become\_ask\_pass=false

In /home/sandy/ansible/inventory [dev] node1 .example.com [test] node2.example.com [proxy] node3 .example.com [prod] node4.example.com node5 .example.com [webservers:children] prod

## **QUESTION 2**

## **CORRECT TEXT**

Create a file called specs.empty in home/bob/ansible on the local machine as follows:

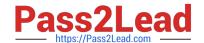

2024 Latest pass2lead EX447 PDF and VCE dumps Download

HOST=

MEMORY=

BIOS=

VDA\_DISK\_SIZE=

VDB\_DISK\_SIZE=

Create the playbook /home/bob/ansible/specs.yml which copies specs.empty to all remote nodes\\' path /root/specs.txt. Using the specs.yml playbook then edit specs.txt on the remote machines to reflect theappropriate ansible facts.

A. See the for complete Solution below.

Correct Answer: A

Solution as:

```
name: edit file
hosts: all
tasks:
- name: copy file
  copy: report.txt
  dest: /root/report.txt
 - name: change host
   lineinefile:
      regex: ^HOST
      line: HOST={{ansible_hostname}}
      state: present
      path:/root/report.txt
 - name: change mem
   lineinefile:
      line: MEMORY={{ansible_memtotal_mb}}
      regex: ^MEMORY
      state: present
      path: /root/report.txt
```

2024 Latest pass2lead EX447 PDF and VCE dumps Download

name: change bios

lineinefile:

line: BIOS={{ansible\_bios\_version}}

regex: ^BIOS state: present

path: /root/report.txt

- name: change vda

lineinefile:

line: VDA DISK SIZE ={%if ansible devices.vda is defined%}{{ansible devices.

vda.size}}{%else%}NONE{%endif%}

regex: ^VDA\_DISK\_SIZE

state: present

path:/root/report.txt

- name: change vdb

lineinefile:

line: VDB\_DISK\_SIZE ={%if ansible\_devices.vdb is defined%}{{ansible\_devices.

vdb.size}}{%else%}NONE{%endif%}

regex: ^VDB\_DISK\_SIZE

state: present

path:/root/report.txt

#### **QUESTION 3**

#### **CORRECT TEXT**

Create a role called sample-apache in/home/sandy/ansible/rolesthat enables and starts httpd, enables and starts the firewall and allows the webserver service. Create a template calledindex.html.j2which creates and serves a message from/

var/www/html/index.html Whenever the content of the file changes, restart the webserver service.

Welcome to [FQDN] on [IP]

Replace the FQDN with the fully qualified domain name and IP with the ip address of the node using ansible facts. Lastly, create a playbook in/home/sandy/ansible/called apache.ymland use the role to serve the index file on webserver hosts.

A. See the for complete Solution below.

Correct Answer: A

/home/sandy/ansible/apache.yml

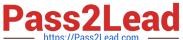

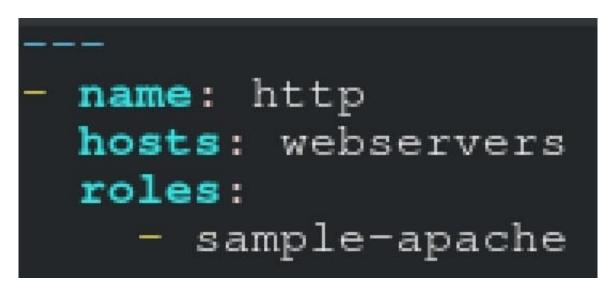

/home/sandy/ansible/roles/sample-apache/tasks/main.yml

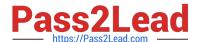

```
tasks file for sample-apache
name: enable httpd
service:
  name: httpd
  state: started
  enabled: true
name: enable firewall
service:
  name: firewalld
  state: started
  enabled: true
name: firewall http service
firewalld:
  service: http
  state: enabled
  permanent: yes
  immediate: yes
name: index
template:
  src: templates/index.html.j2
  dest: /var/www/html/index.html
notify:
    restart
```

/home/sandy/ansible/roles/sample-apache/templates/index.html.j2

```
Welcome to {{ansible_fqdn}} {{ansible_default_ipv4.addre
```

In /home/sandy/ansible/roles/sample-apache/handlers/main.yml

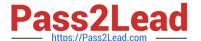

- name: restart

service:

name: httpd

state: restarted

## **QUESTION 4**

#### **CORRECT TEXT**

Create a file calledrequirements.ymlin/home/sandy/ansible/rolesto install two roles. The source for the first role is geerlingguy.haproxy and geerlingguy.php. Name the first haproxy-role and the second php-role. The roles should be installed in /home/sandy/ansible/roles.

A. See the for complete Solution below.

Correct Answer: A

in /home/sandy/ansible/roles vim requirements.yml

src: geerlingguy.haproxy

name: haproxy-role

src: geerlingguy. php\_role

name: php\_role

Run the requirements file from the roles directory:

ansible-galaxy install -r requirements.yml -p /home/sandy/ansible/roles

### **QUESTION 5**

#### **CORRECT TEXT**

Using the Simulation Program, perform the following tasks:

Ad-Hoc Ansible Commands (Number Two) Task:

1.Use the ad-hoc command to make sure php is installed.

2.

Use the ad-hoc command to make sure that php is installed and is the latest version.

3.

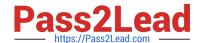

2024 Latest pass2lead EX447 PDF and VCE dumps Download

Use the ad-hoc command to make sure that httpd is installed.

4.

Use the ad-hoc command to remove httpd from the servers.

A. See the for complete Solution below.

Correct Answer: A

1.

ansible all -b -m yum -a \\'name=php state=present\\'

2.

ansible all -b -m yum -a \\'name=php state=latest\\'

3.

ansible all -b -m yum -a \\'name=httpd state=latest\\'

4.

ansibleall -b -m yum -a \\'name=httpd state=absent\\'

Latest EX447 Dumps

**EX447 Practice Test** 

**EX447 Braindumps**